## *Configuration de l'Application LSU*

Il est nécessaire dans LSU (accès via Esterel) de configurer l'application pour se conformer aux décisions de l'établissement.

## **1- Choix de classes avec ou sans notes.**

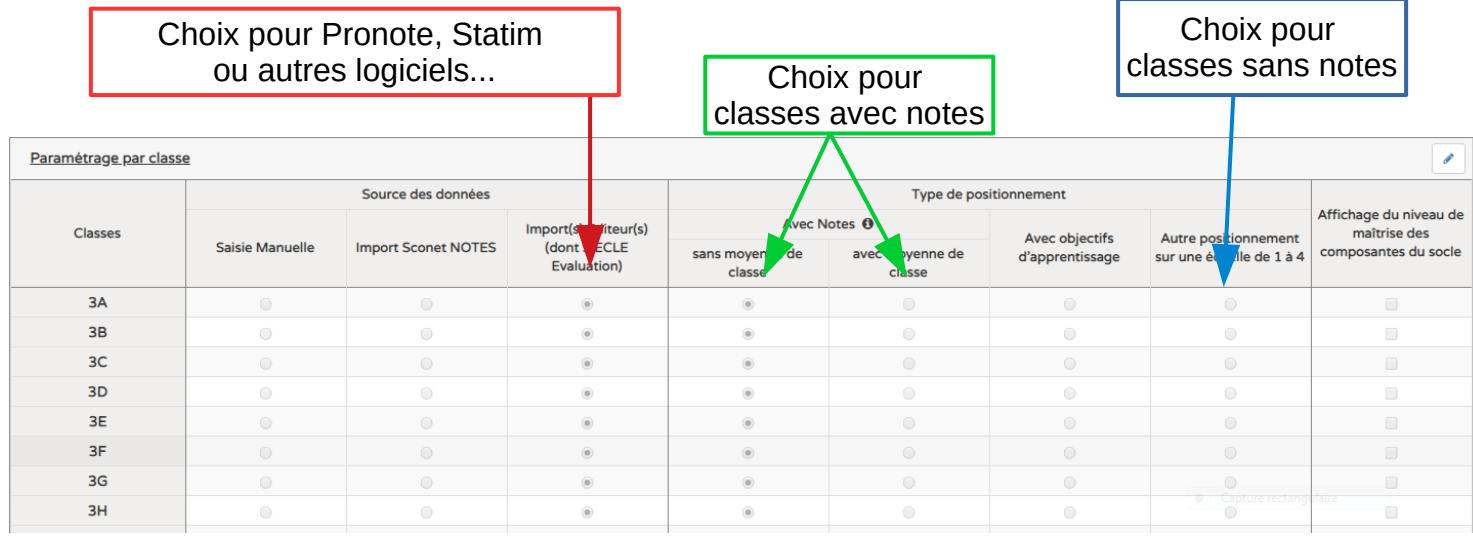

## **2- Définir les périodes et les associer aux classes.** Modifier les dates de semestre et Choisir les classes gérées par semestres Les dates des périodes prédéfinies sont modifiables Périodes prédéfinies Semestre A Aucune classe associée à cette périodicité. Périodes : 03-09-2018 Semestre 1 03-02-2019 04-02-2019 Semestre 2 05-07-2019 **Trimestre** Périodes : A Aucune classe associée à cette périodicité. 03-09-2018 Trimestre 1 02-12-2018 03-12-2018 Trimestre 2  $10-03-2019$ Modifier les dates de trimestres et choisir 11-03-2019 Les classes gérées par trimestresTrimestre 3 05-07-2019